# **djoser Documentation**

*Release 2.0.1*

**Piotr Szpetkowski**

**Oct 30, 2020**

# Basics

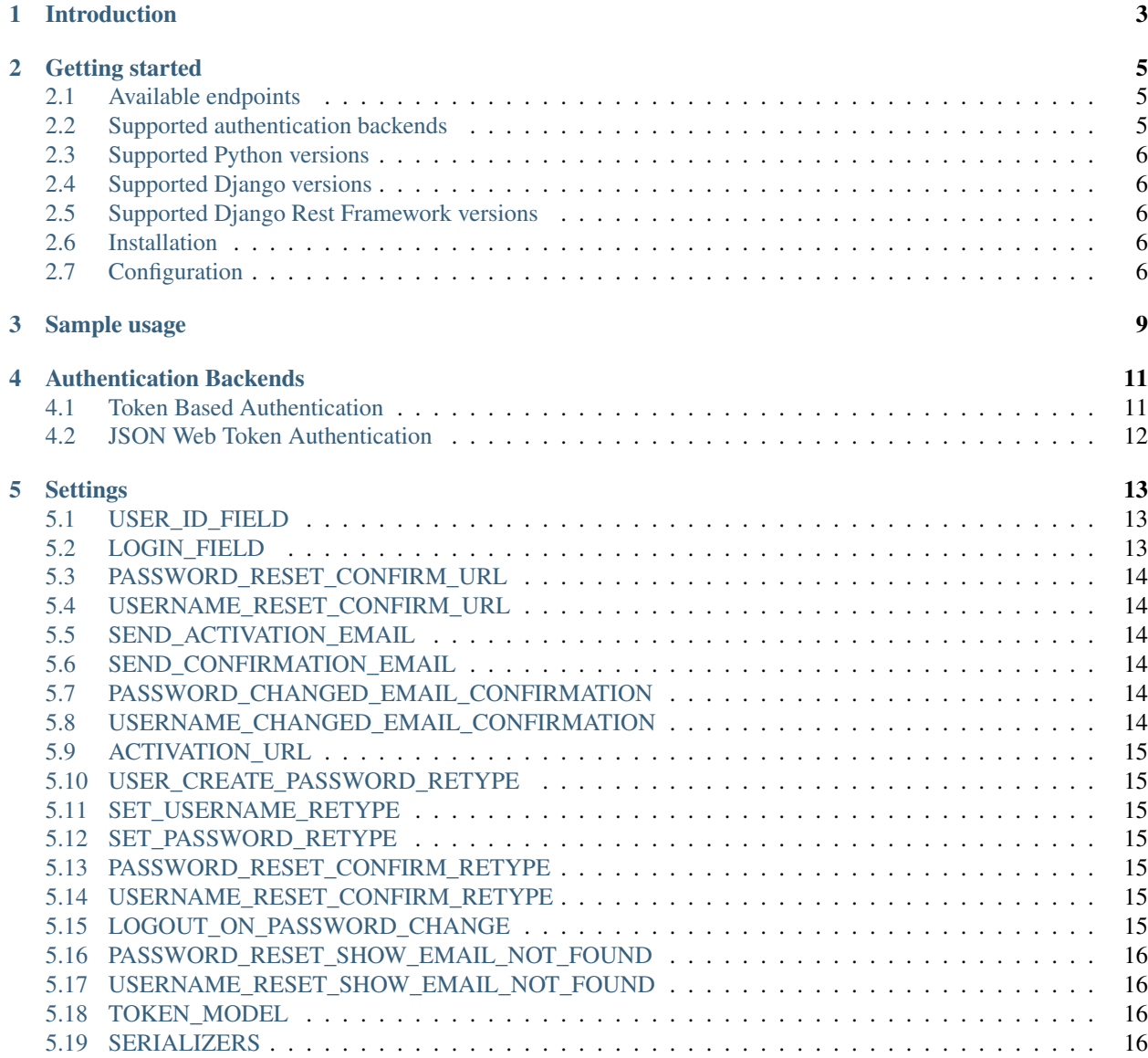

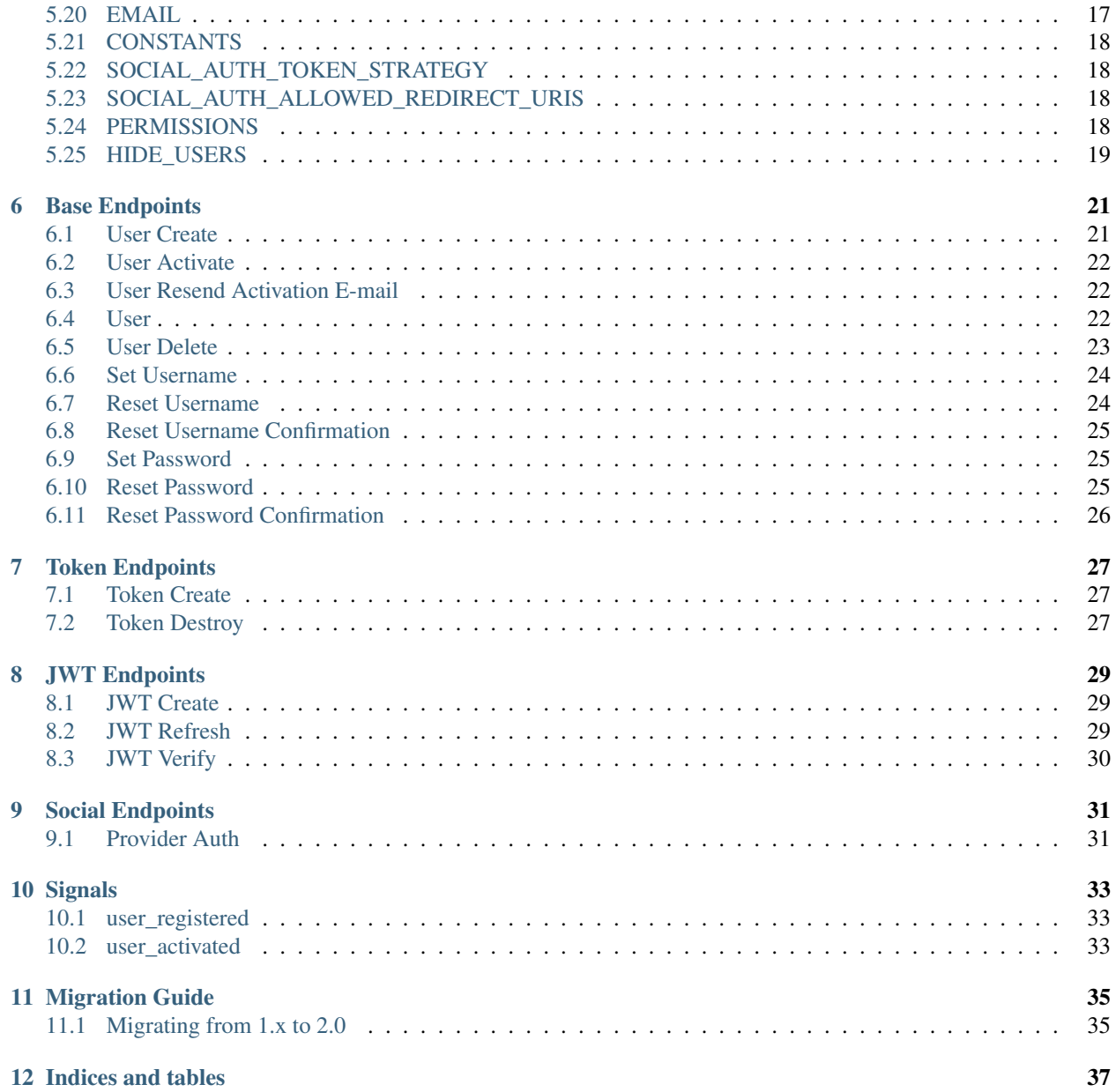

Note: djoser 2.x is not backward compatible with djoser 1.x

# Introduction

<span id="page-6-0"></span>REST implementation of [Django](https://www.djangoproject.com/) authentication system. djoser library provides a set of [Django Rest Framework](http://www.django-rest-framework.org/) views to handle basic actions such as registration, login, logout, password reset and account activation. It works with [custom user model.](https://docs.djangoproject.com/en/dev/topics/auth/customizing/)

Instead of reusing Django code (e.g. PasswordResetForm), we reimplemented few things to fit better into [Single](https://en.wikipedia.org/wiki/Single-page_application) [Page App](https://en.wikipedia.org/wiki/Single-page_application) architecture.

Developed by [SUNSCRAPERS](http://sunscrapers.com/) with passion & patience.

### Getting started

### <span id="page-8-1"></span><span id="page-8-0"></span>**2.1 Available endpoints**

- /users/
- /users/me/
- /users/confirm/
- /users/resend\_activation/
- /users/set\_password/
- /users/reset\_password/
- /users/reset\_password\_confirm/
- /users/set\_username/
- /users/reset\_username/
- /users/reset\_username\_confirm/
- /token/login/ (Token Based Authentication)
- /token/logout/ (Token Based Authentication)
- /jwt/create/ (JSON Web Token Authentication)
- /jwt/refresh/ (JSON Web Token Authentication)
- / jwt/verify/ (JSON Web Token Authentication)

### <span id="page-8-2"></span>**2.2 Supported authentication backends**

- Token based authentication from [DRF](http://www.django-rest-framework.org/api-guide/authentication#tokenauthentication)
- JSON Web Token authentication from [django-rest-framework-simplejwt](https://github.com/davesque/django-rest-framework-simplejwt)

### <span id="page-9-0"></span>**2.3 Supported Python versions**

- Python 3.5
- Python 3.6
- Python 3.7
- Python 3.8

### <span id="page-9-1"></span>**2.4 Supported Django versions**

- Django 1.11
- Django 2.2
- Django 3.1

### <span id="page-9-2"></span>**2.5 Supported Django Rest Framework versions**

- Django Rest Framework 3.9
- Django Rest Framework 3.10
- Django Rest Framework 3.11

### <span id="page-9-3"></span>**2.6 Installation**

\$ pip install -U djoser

If you are going to use JWT authentication, you will also need to install [djangorestframework\\_simplejwt](https://github.com/davesque/django-rest-framework-simplejwt) with:

```
$ pip install -U djangorestframework_simplejwt
```
Finally if you are going to use third party based authentication e.g. facebook, you will need to install [social-auth-app](https://github.com/python-social-auth/social-app-django)[django](https://github.com/python-social-auth/social-app-django) with:

```
$ pip install -U social-auth-app-django
```
# <span id="page-9-4"></span>**2.7 Configuration**

Configure INSTALLED\_APPS:

```
INSTALLED_APPS = (
    'django.contrib.auth',
    (\ldots),
    'rest_framework',
    'djoser',
    (...),
)
```
Configure urls.py:

```
urlpatterns = [
    (...),
    url(r'^auth/', include('djoser.urls')),
]
```
HTTP Basic Auth strategy is assumed by default as Django Rest Framework does it. We strongly discourage and do not provide any explicit support for basic auth. You should customize your authentication backend as described in *[Authentication Backends](#page-14-0)*.

In case of third party based authentication [PSA backend docs](https://python-social-auth.readthedocs.io/en/latest/backends/index.html#social-backends) will be a great reference to configure given provider.

### Sample usage

<span id="page-12-0"></span>We provide a standalone test app for you to start easily, see how everything works with basic settings. It might be useful before integrating djoser into your backend application.

In this extremely short tutorial we are going to mimic the simplest flow: register user, log in and log out. We will also check resource access on each consecutive step. Let's go!

Clone repository and install djoser to your virtualenv:

```
$ git clone git@github.com:sunscrapers/djoser.git
$ cd djoser
$ pip install -e .
```
Go to the testproject directory, migrate the database and start the development server:

```
$ cd testproject
$ ./manage.py migrate
$ ./manage.py runserver 8088
```
Register a new user:

```
$ curl -X POST http://127.0.0.1:8088/auth/users/ --data 'username=djoser&
˓→password=alpine12'
{"email": "", "username": "djoser", "id":1}
```
So far, so good. We have just created a new user using REST API.

Let's access user's details:

```
$ curl -LX GET http://127.0.0.1:8088/auth/users/me/
{"detail": "Authentication credentials were not provided."}
```
As we can see, we cannot access user profile without logging in. Pretty obvious.

Let's log in:

```
curl -X POST http://127.0.0.1:8088/auth/token/login/ --data 'username=djoser&
˓→password=alpine12'
{"auth_token": "b704c9fc3655635646356ac2950269f352ea1139"}
```
We have just obtained an authorization token that we may use later in order to retrieve specific resources.

Let's access user's details again:

```
$ curl -LX GET http://127.0.0.1:8088/auth/users/me/
{"detail": "Authentication credentials were not provided."}
```
Access is still forbidden but let's offer the token we obtained:

```
$ curl -LX GET http://127.0.0.1:8088/auth/users/me/ -H 'Authorization: Token
˓→b704c9fc3655635646356ac2950269f352ea1139'
{"email": "", "username": "djoser", "id": 1}
```
Yay, it works!

Now let's log out:

```
curl -X POST http://127.0.0.1:8088/auth/token/logout/ -H 'Authorization: Token,
˓→b704c9fc3655635646356ac2950269f352ea1139'
```
And try access user profile again:

```
$ curl -LX GET http://127.0.0.1:8088/auth/users/me/ -H 'Authorization: Token
˓→b704c9fc3655635646356ac2950269f352ea1139'
{"detail": "Invalid token"}
```
As we can see, user has been logged out successfully and the proper token has been removed.

# Authentication Backends

<span id="page-14-0"></span>Note: Both Token Based and JWT Authentication can coexist at same time. Simply, follow instructions for both authentication methods and it should work.

### <span id="page-14-1"></span>**4.1 Token Based Authentication**

```
Add 'rest_framework.authtoken' to INSTALLED_APPS:
```

```
INSTALLED_APPS = [
    'django.contrib.auth',
    (\ldots),'rest_framework',
    'rest_framework.authtoken',
    'djoser',
    (...),
]
```
Configure urls.py. Pay attention to djoser.url.authtoken module path:

```
urlpatterns = [
    (...),
   url(r'^auth/', include('djoser.urls')),
    url(r'^auth/', include('djoser.urls.authtoken')),
]
```
Add rest\_framework.authentication.TokenAuthentication to Django REST Framework authentication strategies tuple:

```
REST_FRAMEWORK = {
    'DEFAULT_AUTHENTICATION_CLASSES': (
        'rest_framework.authentication.TokenAuthentication',
```
(continues on next page)

(continued from previous page)

```
(\ldots)),
```
}

Run migrations - this step will create tables for auth and authtoken apps:

```
$ ./manage.py migrate
```
# <span id="page-15-0"></span>**4.2 JSON Web Token Authentication**

### **4.2.1 Django Settings**

Add rest\_framework\_simplejwt.authentication.JWTAuthentication to Django REST Framework authentication strategies tuple:

```
REST_FRAMEWORK = {
    'DEFAULT_AUTHENTICATION_CLASSES': (
        'rest_framework_simplejwt.authentication.JWTAuthentication',
        (...)
    ),
}
```
Configure *django-rest-framework-simplejwt* to use the *Authorization: JWT <access\_token>* header:

```
SIMPLE_JWT = {
   'AUTH_HEADER_TYPES': ('JWT',),
}
```
### **4.2.2 urls.py**

Configure urls.py with djoser.url.jwt module path:

```
urlpatterns = [
    (...),
   url(r'^auth/', include('djoser.urls')),
    url(r'^auth/', include('djoser.urls.jwt')),
]
```
## **Settings**

<span id="page-16-0"></span>You can provide DJOSER settings like this:

```
DJOSER = {'PASSWORD_RESET_CONFIRM_URL': '#/password/reset/confirm/{uid}/{token}',
    'USERNAME_RESET_CONFIRM_URL': '#/username/reset/confirm/{uid}/{token}',
    'ACTIVATION_URL': '#/activate/{uid}/{token}',
    'SEND_ACTIVATION_EMAIL': True,
    'SERIALIZERS': {},
}
```
Note: All following setting names written in CAPS are keys on DJOSER dict.

### <span id="page-16-1"></span>**5.1 USER\_ID\_FIELD**

Name of a unique field in User model to be used as id for /users/ $\langle$ id>/ endpoints. This is useful if you want to not change default primary key of the User model and hide from public.

Default: User.\_meta.pk.name where User is the model set with Django's setting AUTH\_USER\_MODEL.

### <span id="page-16-2"></span>**5.2 LOGIN\_FIELD**

Name of a field in User model to be used as login field. This is useful if you want to change the login field from username to email without providing custom User model.

Default: User.USERNAME\_FIELD where User is the model set with Django's setting AUTH\_USER\_MODEL.

Warning: Djoser uses [djangorestframework-simplejwt](https://django-rest-framework-simplejwt.readthedocs.io/en/latest/) to provide a convenient integration for JWT. If you want to change *LOGIN\_FIELD* for JWT you need to rely on their documentation and their settings as it's another library. Changing Djoser setting doesn't affect JWT resources.

### <span id="page-17-0"></span>**5.3 PASSWORD\_RESET\_CONFIRM\_URL**

URL to your frontend password reset page. It should contain {uid} and {token} placeholders, e.g. #/ password-reset/{uid}/{token}. You should pass uid and token to reset password confirmation endpoint.

Required: True

## <span id="page-17-1"></span>**5.4 USERNAME\_RESET\_CONFIRM\_URL**

URL to your frontend username reset page. It should contain {uid} and {token} placeholders, e.g. #/ username-reset/{uid}/{token}. You should pass uid and token to reset username confirmation endpoint.

Required: True

## <span id="page-17-2"></span>**5.5 SEND\_ACTIVATION\_EMAIL**

If True user will be required to click activation link sent in email after:

- creating an account
- updating their email

Default:  $FA$ lse

# <span id="page-17-3"></span>**5.6 SEND\_CONFIRMATION\_EMAIL**

If True, register or activation endpoint will send confirmation email to user.

Default: False

# <span id="page-17-4"></span>**5.7 PASSWORD\_CHANGED\_EMAIL\_CONFIRMATION**

If True, change password endpoints will send confirmation email to user.

Default: False

# <span id="page-17-5"></span>**5.8 USERNAME\_CHANGED\_EMAIL\_CONFIRMATION**

If True, change username endpoints will send confirmation email to user.

Default: False

## <span id="page-18-0"></span>**5.9 ACTIVATION\_URL**

URL to your frontend activation page. It should contain {uid} and {token} placeholders, e.g.  $\#$ /activate/ {uid}/{token}. You should pass uid and token to activation endpoint.

Required: True

# <span id="page-18-1"></span>**5.10 USER\_CREATE\_PASSWORD\_RETYPE**

If True, you need to pass re\_password to /users/ endpoint, to validate password equality.

Default: False

# <span id="page-18-2"></span>**5.11 SET\_USERNAME\_RETYPE**

If True, you need to pass re\_new\_username to /users/set\_username/ endpoint, to validate username equality.

Default: False

# <span id="page-18-3"></span>**5.12 SET\_PASSWORD\_RETYPE**

If True, you need to pass re\_new\_password to /users/set\_password/ endpoint, to validate password equality.

Default: False

# <span id="page-18-4"></span>**5.13 PASSWORD\_RESET\_CONFIRM\_RETYPE**

If True, you need to pass re\_new\_password to /users/reset\_password\_confirm/ endpoint in order to validate password equality.

Default: False

# <span id="page-18-5"></span>**5.14 USERNAME\_RESET\_CONFIRM\_RETYPE**

If True, you need to pass re\_new\_username to /users/reset\_username\_confirm/ endpoint in order to validate username equality.

Default: False

# <span id="page-18-6"></span>**5.15 LOGOUT\_ON\_PASSWORD\_CHANGE**

If True, setting new password will logout the user.

Default: False

Note: Logout only works with token based authentication.

## <span id="page-19-0"></span>**5.16 PASSWORD\_RESET\_SHOW\_EMAIL\_NOT\_FOUND**

If True, posting a non-existent email to /users/reset\_password/ will return HTTP\_400\_BAD\_REQUEST response with an EMAIL\_NOT\_FOUND error message ('User with given email does not exist.').

If False (default), the /users/reset\_password/ endpoint will always return a HTTP\_204\_NO\_CONTENT response.

Please note that setting this to  $True$  will expose information whether an email is registered in the system.

Default: False

### <span id="page-19-1"></span>**5.17 USERNAME\_RESET\_SHOW\_EMAIL\_NOT\_FOUND**

If True, posting a non-existent email to /users/reset\_username/ will return a HTTP\_400\_BAD\_REQUEST response with an EMAIL\_NOT\_FOUND error message ('User with given email does not exist.').

If False (default), the /users/reset\_username/ endpoint will always return a HTTP\_204\_NO\_CONTENT response.

Please note that setting this to  $True$  will expose information whether an email is registered in the system.

Default: False

### <span id="page-19-2"></span>**5.18 TOKEN\_MODEL**

Points to which token model should be used for authentication. In case if only stateless tokens (e.g. JWT) are used in project it should be set to None.

Example: 'knox.models.AuthToken'

Default: 'rest\_framework.authtoken.models.Token'

### <span id="page-19-3"></span>**5.19 SERIALIZERS**

Dictionary which maps djoser serializer names to serializer classes (use dotted path). This setting provides a way to easily override given serializer(s) - it is used to update the defaults, so by providing, e.g. one key, all the others will stay default.

Note: Key 'user' is used for general users whereas 'current\_user' lets you set serializer for special / users/me endpoint. They both default to the same serializer though.

Examples

```
'user': 'myapp.serializers.SpecialUserSerializer',
```
#### Default:

{

}

```
{
    'activation': 'djoser.serializers.ActivationSerializer',
    'password_reset': 'djoser.serializers.SendEmailResetSerializer',
    'password_reset_confirm': 'djoser.serializers.PasswordResetConfirmSerializer',
    'password_reset_confirm_retype': 'djoser.serializers.
˓→PasswordResetConfirmRetypeSerializer',
    'set_password': 'djoser.serializers.SetPasswordSerializer',
    'set_password_retype': 'djoser.serializers.SetPasswordRetypeSerializer',
   'set_username': 'djoser.serializers.SetUsernameSerializer',
   'set_username_retype': 'djoser.serializers.SetUsernameRetypeSerializer',
   'username_reset': 'djoser.serializers.SendEmailResetSerializer',
   'username_reset_confirm': 'djoser.serializers.UsernameResetConfirmSerializer',
   'username_reset_confirm_retype': 'djoser.serializers.
˓→UsernameResetConfirmRetypeSerializer',
   'user_create': 'djoser.serializers.UserCreateSerializer',
   'user_create_password_retype': 'djoser.serializers.
˓→UserCreatePasswordRetypeSerializer',
   'user_delete': 'djoser.serializers.UserDeleteSerializer',
   'user': 'djoser.serializers.UserSerializer',
    'current user': 'djoser.serializers.UserSerializer',
   'token': 'djoser.serializers.TokenSerializer',
   'token_create': 'djoser.serializers.TokenCreateSerializer',
}
```
### <span id="page-20-0"></span>**5.20 EMAIL**

Dictionary which maps djoser email names to paths to email classes. Same as in case of SERIALIZERS it allows partial override.

#### Examples

{

}

{

}

```
'activation': 'myapp.email.AwesomeActivationEmail',
```
Default:

```
'activation': 'djoser.email.ActivationEmail',
'confirmation': 'djoser.email.ConfirmationEmail',
'password_reset': 'djoser.email.PasswordResetEmail',
'password_changed_confirmation': 'djoser.email.PasswordChangedConfirmationEmail',
'username_changed_confirmation': 'djoser.email.UsernameChangedConfirmationEmail',
'username_reset': 'djoser.email.UsernameResetEmail',
```
## <span id="page-21-0"></span>**5.21 CONSTANTS**

Dictionary which maps djoser constant names to paths to constant classes. Same as in case of SERIALIZERS it allows partial override.

#### Examples

{

}

{

}

'messages': 'myapp.constants.CustomMessages',

#### Default:

'messages': 'djoser.constants.Messages',

# <span id="page-21-1"></span>**5.22 SOCIAL\_AUTH\_TOKEN\_STRATEGY**

String path to class responsible for token strategy used by social authentication.

Example: 'myapp.token.MyStrategy'

Default: 'djoser.social.token.jwt.TokenStrategy'

# <span id="page-21-2"></span>**5.23 SOCIAL\_AUTH\_ALLOWED\_REDIRECT\_URIS**

List of allowed redirect URIs for social authentication.

```
Example: ['https://auth.example.com']
Default: []
```
### <span id="page-21-3"></span>**5.24 PERMISSIONS**

Changed in version 2.0.

Dictionary that maps permissions to certain views across Djoser.

Note: Admin in class names refers to users that have is\_staff flag set to True, not superusers.

Examples

{

}

```
'user': ['djoser.permissions.CurrentUserOrAdminOrReadOnly']
```
**Defaults** 

```
'activation': ['rest_framework.permissions.AllowAny'],
'password_reset': ['rest_framework.permissions.AllowAny'],
'password_reset_confirm': ['rest_framework.permissions.AllowAny'],
'set_password': ['djoser.permissions.CurrentUserOrAdmin'],
'username_reset': ['rest_framework.permissions.AllowAny'],
'username_reset_confirm': ['rest_framework.permissions.AllowAny'],
'set_username': ['djoser.permissions.CurrentUserOrAdmin'],
'user_create': ['rest_framework.permissions.AllowAny'],
'user_delete': ['djoser.permissions.CurrentUserOrAdmin'],
'user': ['djoser.permissions.CurrentUserOrAdmin'],
'user_list': ['djoser.permissions.CurrentUserOrAdmin'],
'token_create': ['rest_framework.permissions.AllowAny'],
'token_destroy': ['rest_framework.permissions.IsAuthenticated'],
```
# <span id="page-22-0"></span>**5.25 HIDE\_USERS**

New in version 2.0.

{

}

If set to True, listing /users/ enpoint by normal user will return only that user's profile in the list. Beside that, accessing /users/<id>/ endpoints by user without proper permission will result in HTTP 404 instead of HTTP 403.

Default: True

# CHAPTER<sup>6</sup>

# Base Endpoints

### <span id="page-24-1"></span><span id="page-24-0"></span>**6.1 User Create**

Use this endpoint to register new user. Your user model manager should implement [create\\_user](https://docs.djangoproject.com/en/dev/ref/contrib/auth/#django.contrib.auth.models.UserManager.create_user) method and have [USERNAME\\_FIELD](https://docs.djangoproject.com/en/dev/topics/auth/customizing/#django.contrib.auth.models.CustomUser.USERNAME_FIELD) and [REQUIRED\\_FIELDS](https://docs.djangoproject.com/en/dev/topics/auth/customizing/#django.contrib.auth.models.CustomUser.REQUIRED_FIELDS) fields.

Default URL: /users/

Note: re\_password is only required if USER\_CREATE\_PASSWORD\_RETYPE is True

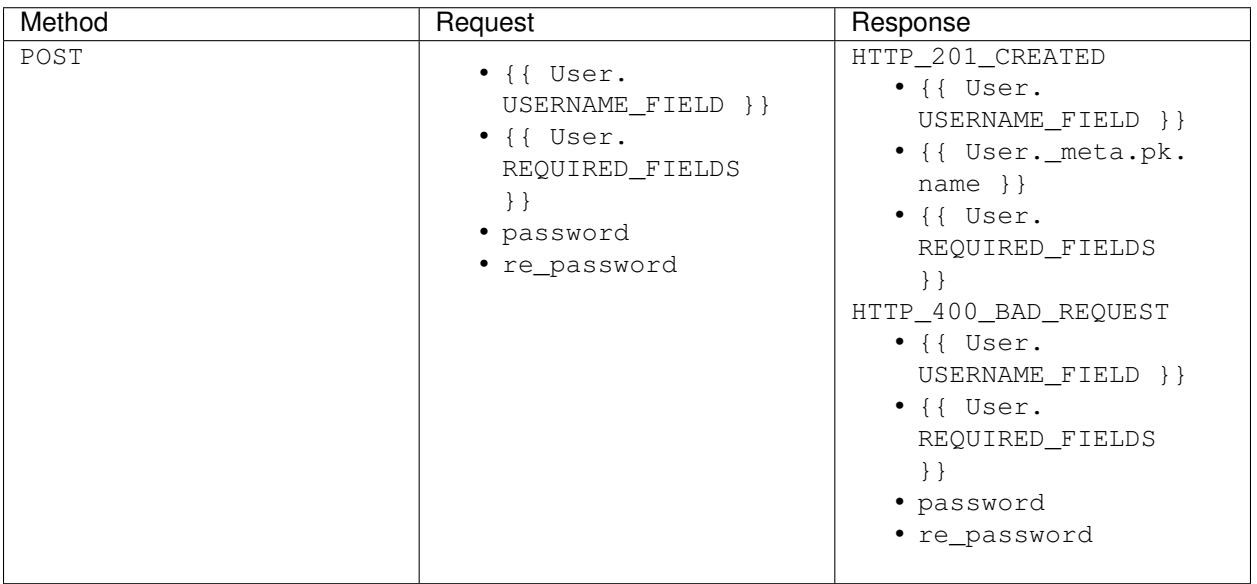

# <span id="page-25-0"></span>**6.2 User Activate**

Use this endpoint to activate user account. This endpoint is not a URL which will be directly exposed to your users - you should provide site in your frontend application (configured by ACTIVATION\_URL) which will send POST request to activate endpoint. HTTP\_403\_FORBIDDEN will be raised if user is already active when calling this endpoint (this will happen if you call it more than once).

Default URL: /users/activation/

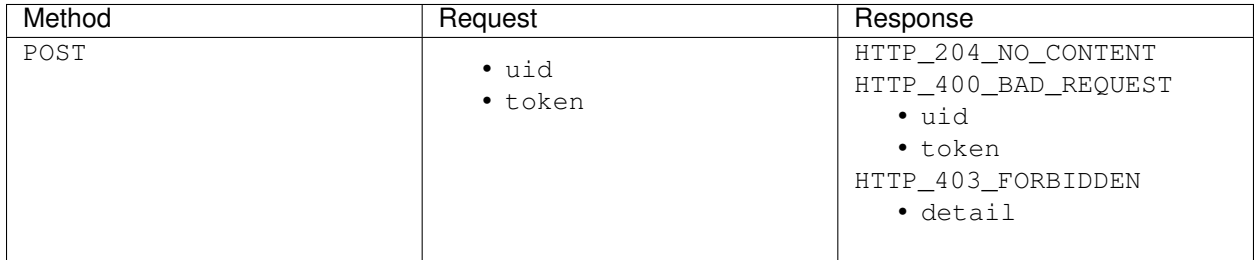

# <span id="page-25-1"></span>**6.3 User Resend Activation E-mail**

Use this endpoint to re-send the activation e-mail. Note that no e-mail would be sent if the user is already active or if they don't have a usable password. Also if the sending of activation e-mails is disabled in settings, this call will result in HTTP\_400\_BAD\_REQUEST

Default URL: /users/resend\_activation/

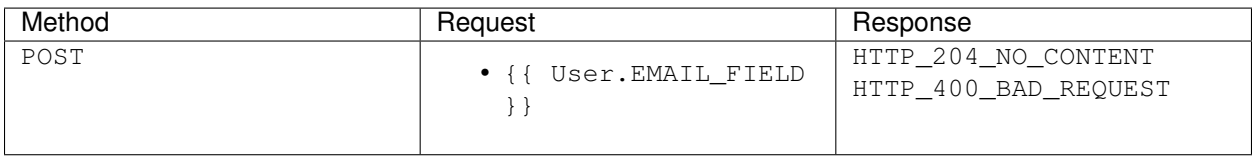

### <span id="page-25-2"></span>**6.4 User**

Use this endpoint to retrieve/update the authenticated user.

Default URL: /users/me/

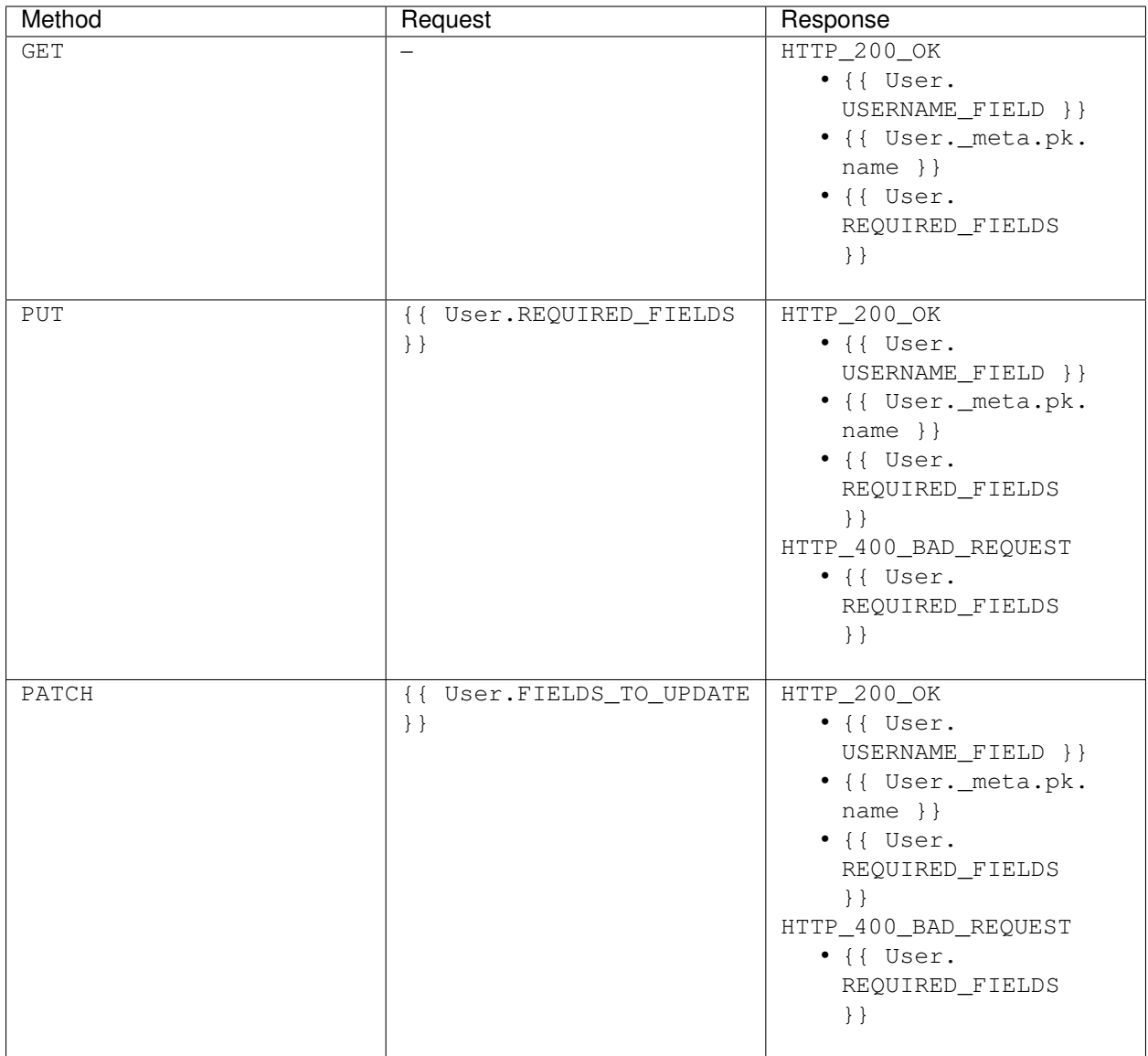

# <span id="page-26-0"></span>**6.5 User Delete**

Use this endpoint to delete authenticated user. By default it will simply verify password provided in current\_password, delete the auth token if token based authentication is used and invoke delete for a given User instance. One of ways to customize the delete behavior is to override User.delete.

Default URL: /users/me/

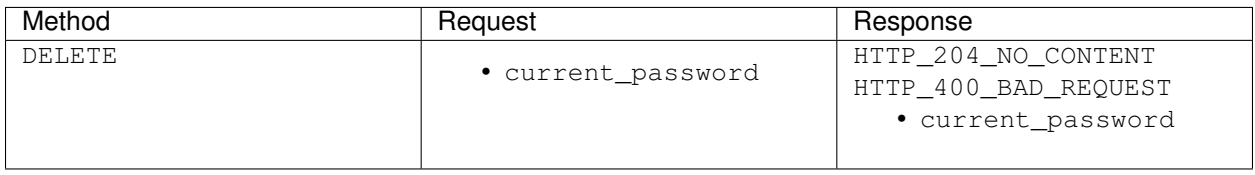

# <span id="page-27-0"></span>**6.6 Set Username**

Use this endpoint to change user's USERNAME\_FIELD. By default this changes the username.

Note: URLs of following settings rely on the User model. Django allows you to set User.USERNAME\_FIELD and User.EMAIL\_FIELD fields and Djoser respects that by modifying its default url structure and serializers to reflect that settings. When you see {USERNAME\_FIELD} or {EMAIL\_FIELD} in the settings below, it means that those parts will be substituted with what you set in your User model.

For example: here, the default URL is presented like this: /users/set\_{USERNAME\_FIELD}/ this means that if your custom User model has USERNAME\_FIELD set to nickname, the URL will look like this: /users/ set\_nickname/. The same rule applies to fields sent with the request.

Default URL: /users/set\_{USERNAME\_FIELD}/

Note: re\_new\_{USERNAME\_FIELD} is only required if SET\_USERNAME\_RETYPE is True

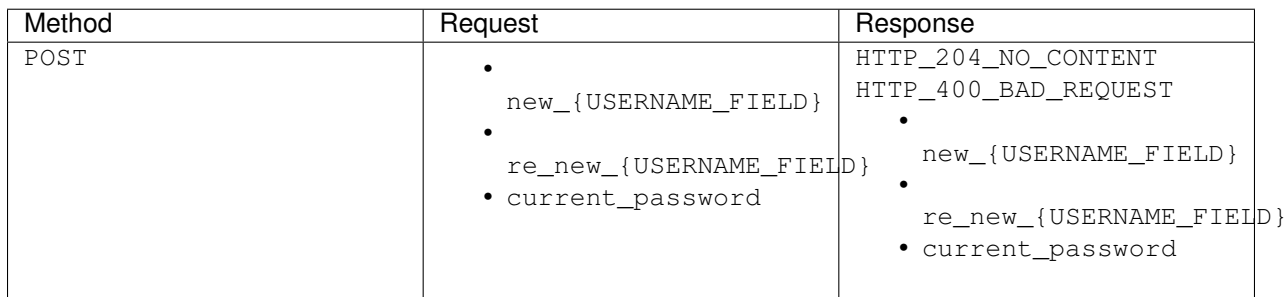

### <span id="page-27-1"></span>**6.7 Reset Username**

Use this endpoint to send email to user with username reset link. You have to setup USERNAME\_RESET\_CONFIRM\_URL.

Default URL: /users/reset\_{USERNAME\_FIELD}/

Note: HTTP\_204\_NO\_CONTENT if USERNAME\_RESET\_SHOW\_EMAIL\_NOT\_FOUND is False

Otherwise if the value of {EMAIL\_FIELD} does not exist in database HTTP\_400\_BAD\_REQUEST

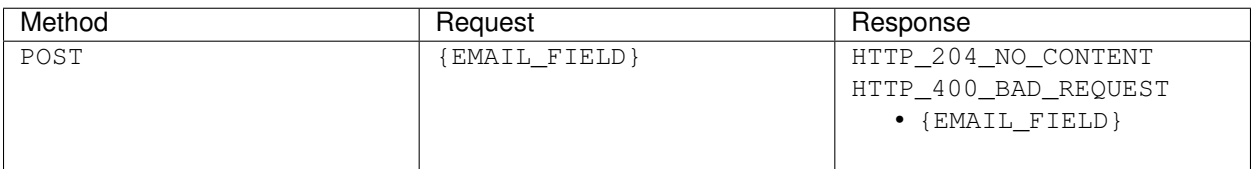

# <span id="page-28-0"></span>**6.8 Reset Username Confirmation**

Use this endpoint to finish reset username process. This endpoint is not a URL which will be directly exposed to your users - you should provide site in your frontend application (configured by USERNAME\_RESET\_CONFIRM\_URL) which will send POST request to reset username confirmation endpoint. HTTP 400 BAD REQUEST will be raised if the user has logged in or changed username since the token creation.

Default URL: /users/reset\_{USERNAME\_FIELD}\_confirm/

Note: re\_new\_username is only required if USERNAME\_RESET\_CONFIRM\_RETYPE is True

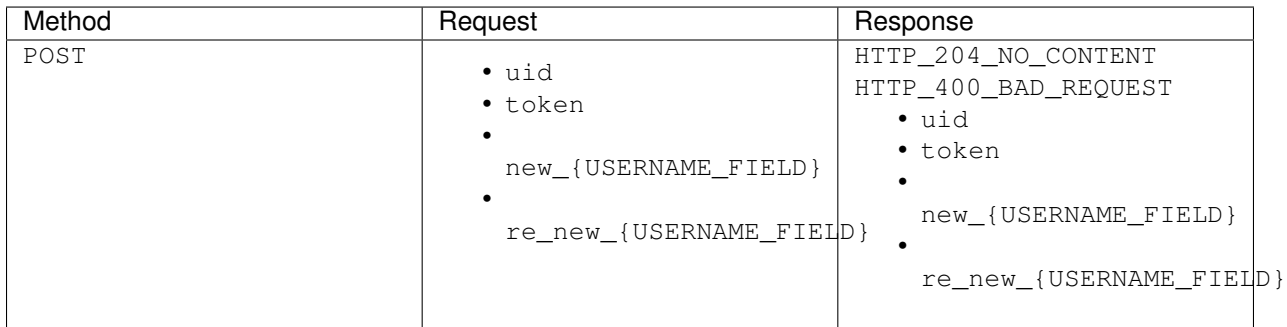

### <span id="page-28-1"></span>**6.9 Set Password**

Use this endpoint to change user password.

```
Default URL: /users/set_password/
```

```
Note: re_new_password is only required if SET_PASSWORD_RETYPE is True
```
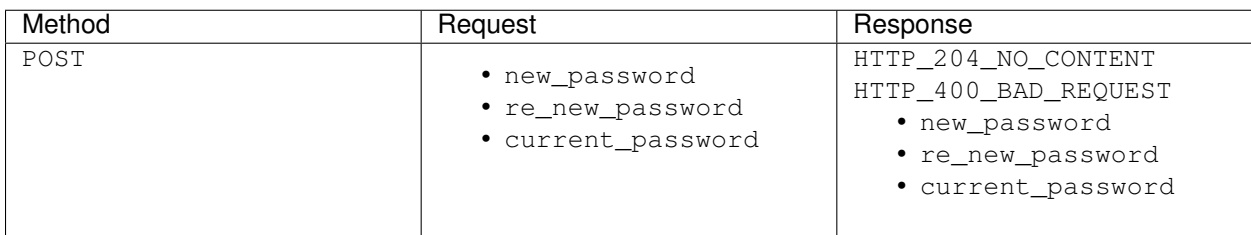

### <span id="page-28-2"></span>**6.10 Reset Password**

Use this endpoint to send email to user with password reset link. You have to setup PASSWORD\_RESET\_CONFIRM\_URL.

Default URL: /users/reset\_password/

Note: HTTP\_204\_NO\_CONTENT if PASSWORD\_RESET\_SHOW\_EMAIL\_NOT\_FOUND is False

Otherwise if the value of {EMAIL\_FIELD} does not exist in database HTTP\_400\_BAD\_REQUEST

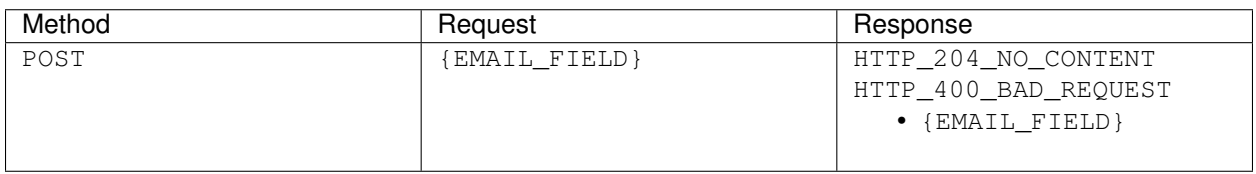

## <span id="page-29-0"></span>**6.11 Reset Password Confirmation**

Use this endpoint to finish reset password process. This endpoint is not a URL which will be directly exposed to your users - you should provide site in your frontend application (configured by PASSWORD\_RESET\_CONFIRM\_URL) which will send POST request to reset password confirmation endpoint. HTTP\_400\_BAD\_REQUEST will be raised if the user has logged in or changed password since the token creation.

Default URL: /users/reset\_password\_confirm/

Note: re\_new\_password is only required if PASSWORD\_RESET\_CONFIRM\_RETYPE is True

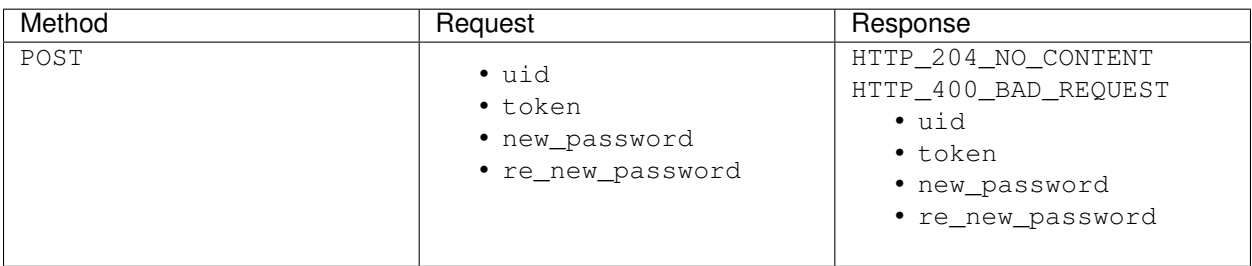

# Token Endpoints

### <span id="page-30-1"></span><span id="page-30-0"></span>**7.1 Token Create**

Use this endpoint to obtain user [authentication token.](http://www.django-rest-framework.org/api-guide/authentication#tokenauthentication) This endpoint is available only if you are using token based authentication.

Default URL: /token/login/

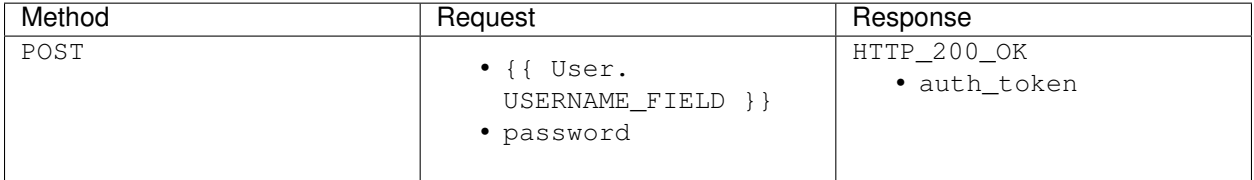

# <span id="page-30-2"></span>**7.2 Token Destroy**

Use this endpoint to logout user (remove user authentication token). This endpoint is available only if you are using token based authentication.

Default URL: /token/logout/

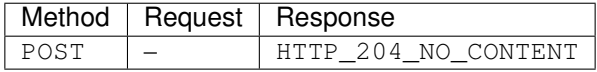

# JWT Endpoints

<span id="page-32-0"></span>Note: Djoser settings won't have an effect on your JWT resources. Visit [djangorestframework-simplejwt](https://django-rest-framework-simplejwt.readthedocs.io/en/latest/) to check what can be configured.

# <span id="page-32-1"></span>**8.1 JWT Create**

Use this endpoint to obtain JWT.

Default URL: / jwt/create/

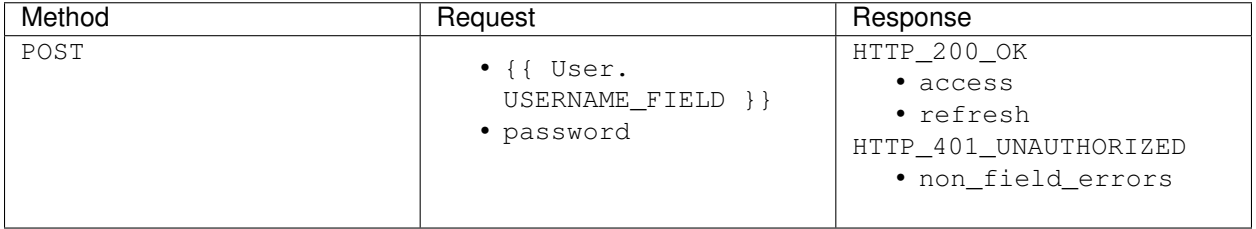

## <span id="page-32-2"></span>**8.2 JWT Refresh**

Use this endpoint to refresh JWT.

Default URL: / jwt/refresh/

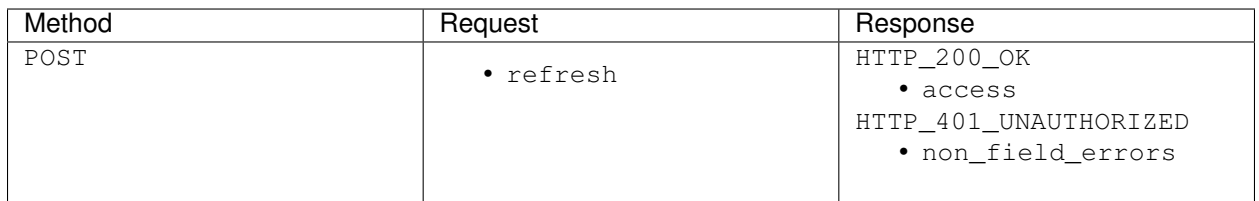

# <span id="page-33-0"></span>**8.3 JWT Verify**

Use this endpoint to verify JWT.

Default URL: / jwt/verify/

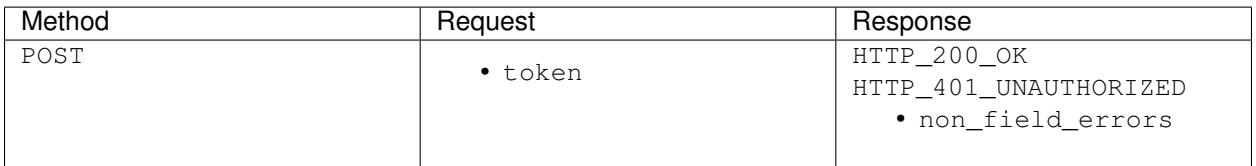

# CHAPTER<sup>9</sup>

## Social Endpoints

<span id="page-34-0"></span>Warning: This API is in beta quality - backward compatibility is not guaranteed in future versions and you may come across bugs.

### <span id="page-34-1"></span>**9.1 Provider Auth**

Using these endpoints you can authenticate with external tools.

The workflow should look like this:

- 1. Access the endpoint providing a redirect\_uri that would perform the POST action later.
- 2. The request would return a JSON containing one key authorization\_url. Redirect the user to that URL.
- 3. When the user authenticates with the external tool, that tool would redirect them to the redirect\_uri you provided with a GET querystring containing two arguments: code and state
- 4. From the view that your user got redirected to, issue a POST request to the endpoint with the code and state arguments. You should use application/ $x$ -www-form-urlencoded not JSON. The user should be now authenticated in your application.

The list of providers is available at [social backend docs.](https://python-social-auth.readthedocs.io/en/latest/backends/index.html#social-backends) please follow the instructions provided there to configure your backend.

Configure urls.py:

```
urlpatterns = [
    (\ldots),url(r'^auth/', include('djoser.social.urls')),
]
```
Default URL: /o/{{ provider }}/

Note:

- redirect\_uri is provided via GET parameters not JSON
- state parameter isn't always required e.g. in case of OpenID backends

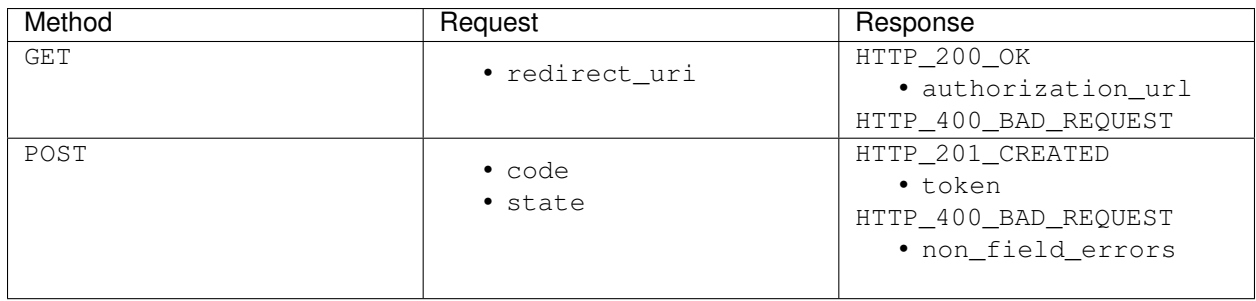

# **Signals**

<span id="page-36-0"></span>Djoser provides a set of [signals](https://docs.djangoproject.com/en/dev/topics/signals/) that allow you to hook into Djoser user management flow.

# <span id="page-36-1"></span>**10.1 user\_registered**

This signal is sent after successful user registration.

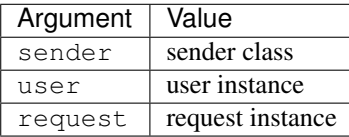

At this point, user has already been created and saved.

## <span id="page-36-2"></span>**10.2 user\_activated**

This signal is sent after successful user activation.

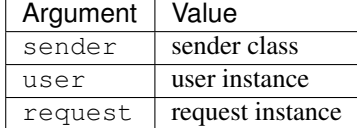

At this point, user has already been activated and saved.

## Migration Guide

### <span id="page-38-1"></span><span id="page-38-0"></span>**11.1 Migrating from 1.x to 2.0**

Here are some advices to help you with the transition to new Djoser.

- 1. If you still use Python 2.x stay on Djoser 1.x.
- 2. If you still use Django REST Framework 3.9 or lower stay on Djoser 1.x.
- 3. There were several changes to default *[settings](#page-16-0)*
- 4. User-related endpoints are gathered within UserViewSet.

#### **11.1.1 Some View class names and URLs has been updated or removed**

View class names:

- RootView has been removed
- UserCreateView, UserDeleteView, UserView, PasswordResetView,

SetPasswordView, PasswordResetConfirmView, SetUsernameView, ActivationView, and ResendActivationView have all been removed and replaced by appropriate sub-views within UserViewSet.

If you subclassed any of those views, you need to refactor your code - we suggest subclassing UserViewSet and overwrite appropriate methods there.

Base URLs:

- users/create/, users/delete/, users/confirm/, and users/resend/ removed; use viewsetprovided endpoints (see *[settings](#page-16-0)*)
- password/ has been renamed to users/set\_password/
- password/reset/ has been renamed to users/reset\_password/
- password/reset/confirm/ has been renamed to users/reset\_password\_confirm/

Token Based Authentication URLs:

- use token/login to create token
- user token/logout to invalidate the token

Added URLs: \* users/set\_{0}/ format(User.USERNAME\_FIELD) \* users/reset\_{0}/ format(User.USERNAME\_FIELD) \* users/reset\_{0}\_confirm/ format(User.USERNAME\_FIELD)

If anything else stopped working: consult *[settings](#page-16-0)* first before filing a bug report.

Indices and tables

- <span id="page-40-0"></span>• genindex
- search